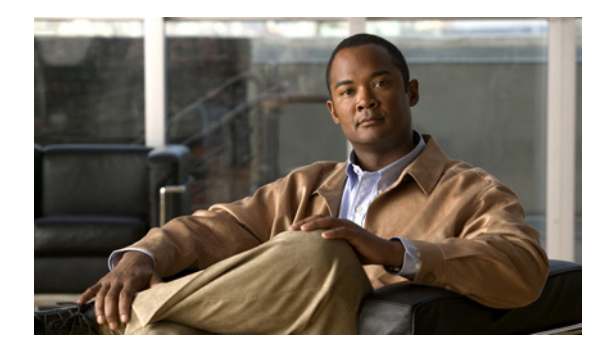

# **Embedded Event Manager 3.2**

**First Published: September 29, 2009 Last Updated: June 28, 2010**

This module describes how to write Embedded Event Manager (EEM) 3.2 policies using Cisco IOS command-line interface (CLI) applets and EEM policies using Tool command language (Tcl) scripts to handle Cisco IOS software faults and events.

EEM is a distributed and customized approach to event detection and recovery offered directly in a Cisco IOS device. EEM offers the ability to monitor events and take informational, corrective, or any desired action when the monitored events occur or when a threshold is reached. The EEM policy engine receives notifications when faults and other events occur. EEM policies implement recovery on the basis of the current state of the system and the actions specified in the policy for a given event. Recovery actions are triggered when the policy is run.

## **Finding Feature Information**

Your software release may not support all the features documented in this module. For the latest feature information and caveats, see the release notes for your platform and software release. To find information about the features documented in this module, and to see a list of the releases in which each feature is supported, see the ["Feature Information for Embedded Event Manager 3.2" section on page 30.](#page-29-0)

Use Cisco Feature Navigator to find information about platform support and Cisco software image support. To access Cisco Feature Navigator, go to [http://www.cisco.com/go/cfn.](http://www.cisco.com/go/cfn) An account on Cisco.com is not required.

## **Contents**

- [Prerequisites for EEM 3.2, page 2](#page-1-0)
- **•** [Information About EEM 3.2, page 2](#page-1-1)
- **•** [Cisco IOS CLI Commands for EEM 3.2, page 3](#page-2-0)
- **•** [Configuration Examples for Embedded Event Manager Applet, page 17](#page-16-0)
- **•** [Event Registration Tcl Command Extensions for EEM 3.2, page 19](#page-18-0)

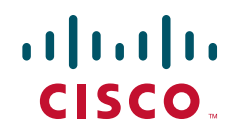

Ι

- **•** [Where to Go Next, page 29](#page-28-0)
- **•** [Additional References, page 29](#page-28-1)
- **•** [Feature Information for Embedded Event Manager 3.2, page 30](#page-29-0)

### <span id="page-1-0"></span>**Prerequisites for EEM 3.2**

Cisco IOS Release 12.2(52)SE and later releases.

## <span id="page-1-1"></span>**Information About EEM 3.2**

EEM 3.2 is supported in Cisco IOS Release 12.2(52)SE and later releases, and introduced the following new event detectors:

- Neighbor Discovery—Neighbor Discovery event detector provides the ability to publish a policy to respond to automatic neighbor detection when:
	- a Cisco Discovery Protocol (CDP) cache entry is added, deleted or updated.
	- a Link Layer Discovery Protocol (LLDP) cache entry is added, deleted, or updated.
	- an interface link status changes.
	- an interface line status changes.
- Identity—Identity event detector generates an event when AAA authorization and authentication is successful, when failure occurs, or after normal user traffic on the port is allowed to flow.
- **•** Mac-Address-Table—Mac-Address-Table event detector generates an event when a MAC address is learned in the MAC address table.

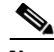

**Note** The Mac-Address-Table event detector is supported only on switch platforms and can be used only on Layer 2 interfaces where MAC addresses are learned. Layer 3 interfaces do not learn addresses and routers do not usually support the mac-address-table infrastructure needed to notify EEM of a learned MAC address.

EEM 3.2 also introduces new CLI commands to support the applets to work with the new event detectors.

 $\overline{\phantom{a}}$ 

## <span id="page-2-0"></span>**Cisco IOS CLI Commands for EEM 3.2**

- **•** [debug event manager, page 4](#page-3-0)
- [event identity, page 8](#page-7-0)
- **•** [event mat, page 10](#page-9-0)
- [event neighbor-discovery, page 12](#page-11-0)
- [show event manager detector, page 15](#page-14-0)

Ι

### <span id="page-3-0"></span>**debug event manager**

To turn on the debugging output of Embedded Event Manager (EEM) processes, use the **debug event manager** command in privileged EXEC mode. To turn off debugging output, use the **no** form of this command or the **undebug** command.

- **debug event manager** {**action cli** | **action cns** | **action mail** | **all** | **api calls** | **api errors** | **common** | **detector all** | **detector appl** | **detector cli** | **detector config** | **detector counter** | **detector env**  | **detector gold** | **detector identity** | **detector interface** | **detector ioswdsysmon** | **detector ipsla**  | **detector mat** | **detector neighbor-discovery** | **detector nf** | **detector none** | **detector oir** | **detector resource** | **detector rf** | **detector routing** | **detector rpc** | **detector snmp** | **detector snmp-notification** | **detector syslog** | **detector test** | **detector timer** | **detector track** | **metricdir** | **policydir** | **server ISSU** | **server events** | **server scheduling** | **snap calls** | **snap errors** | **tcl cli\_library** | **tcl commands** | **tcl smtp\_library | xml parser**}
- **no debug event manager** {**action cli** | **action cns** | **action mail** | **all** | **api calls** | **api errors** | **common** | **detector all** | **detector appl** | **detector cli** | **detector config** | **detector counter** | **detector env** | **detector gold** | **detector identity** | **detector interface** | **detector ioswdsysmon** | **detector ipsla** | **detector mat** | **detector neighbor-discovery** | **detector nf** | **detector none** | **detector oir** | **detector resource** | **detector rf** | **detector routing** | **detector rpc** | **detector snmp** | **detector snmp-notification** | **detector syslog** | **detector test** | **detector timer** | **detector track** | **metricdir** | **policydir** | **server ISSU** | **server events** | **server scheduling** | **snap calls** | **snap errors** | **tcl cli\_library** | **tcl commands** | **tcl smtp\_library** | **xml parser**}

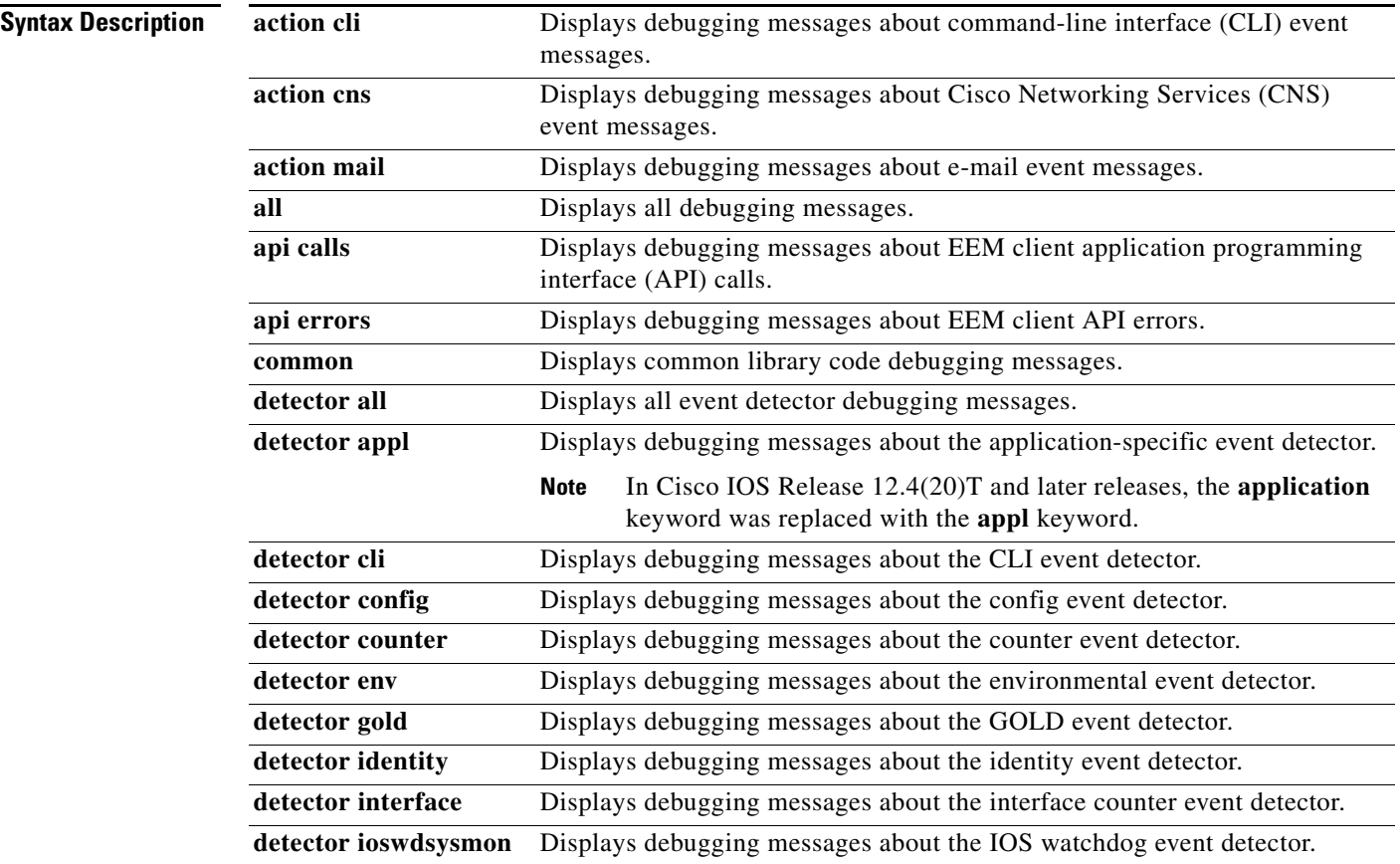

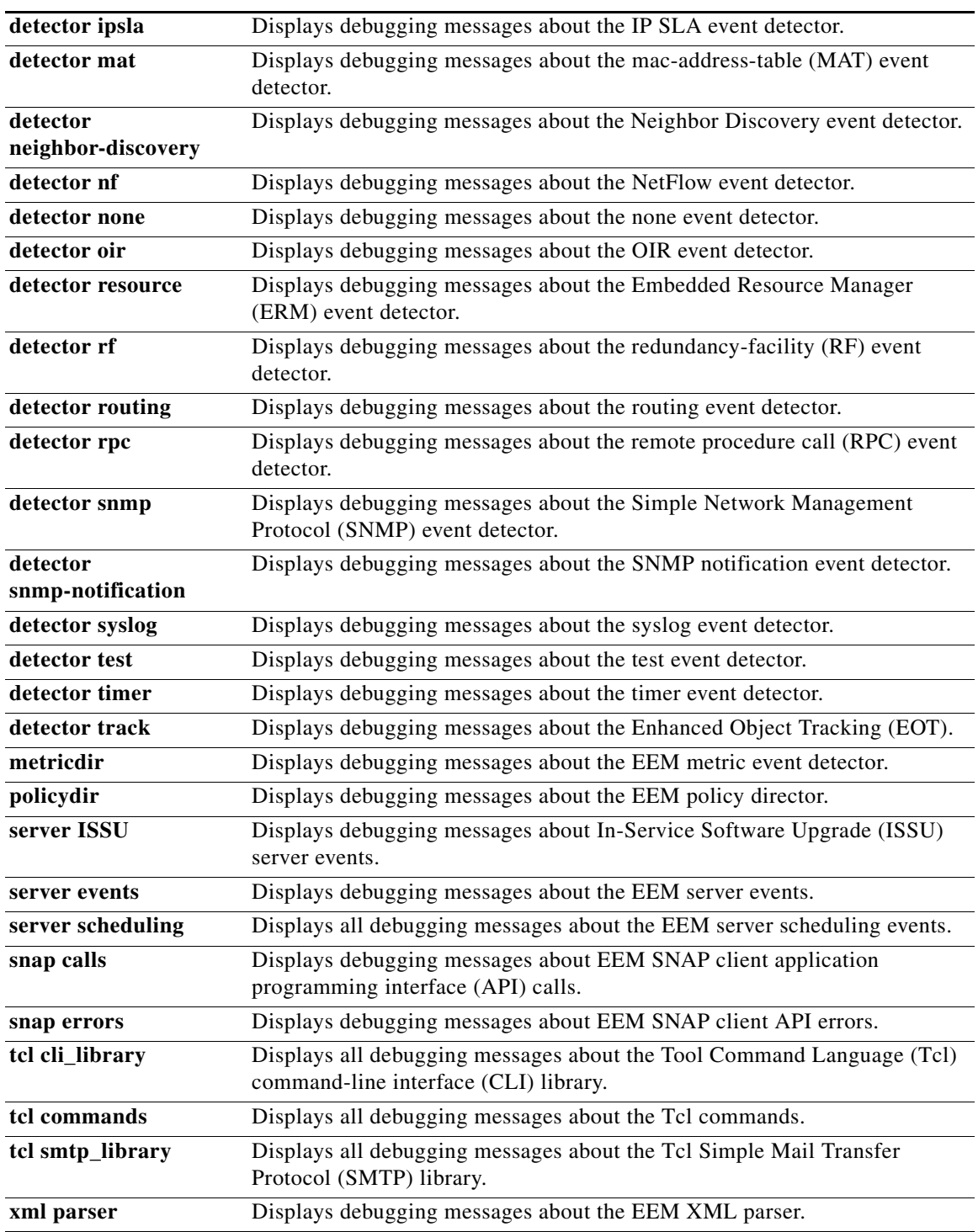

**Command Modes** Privileged EXEC (#)

 $\mathbf{I}$ 

J.

Ι

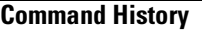

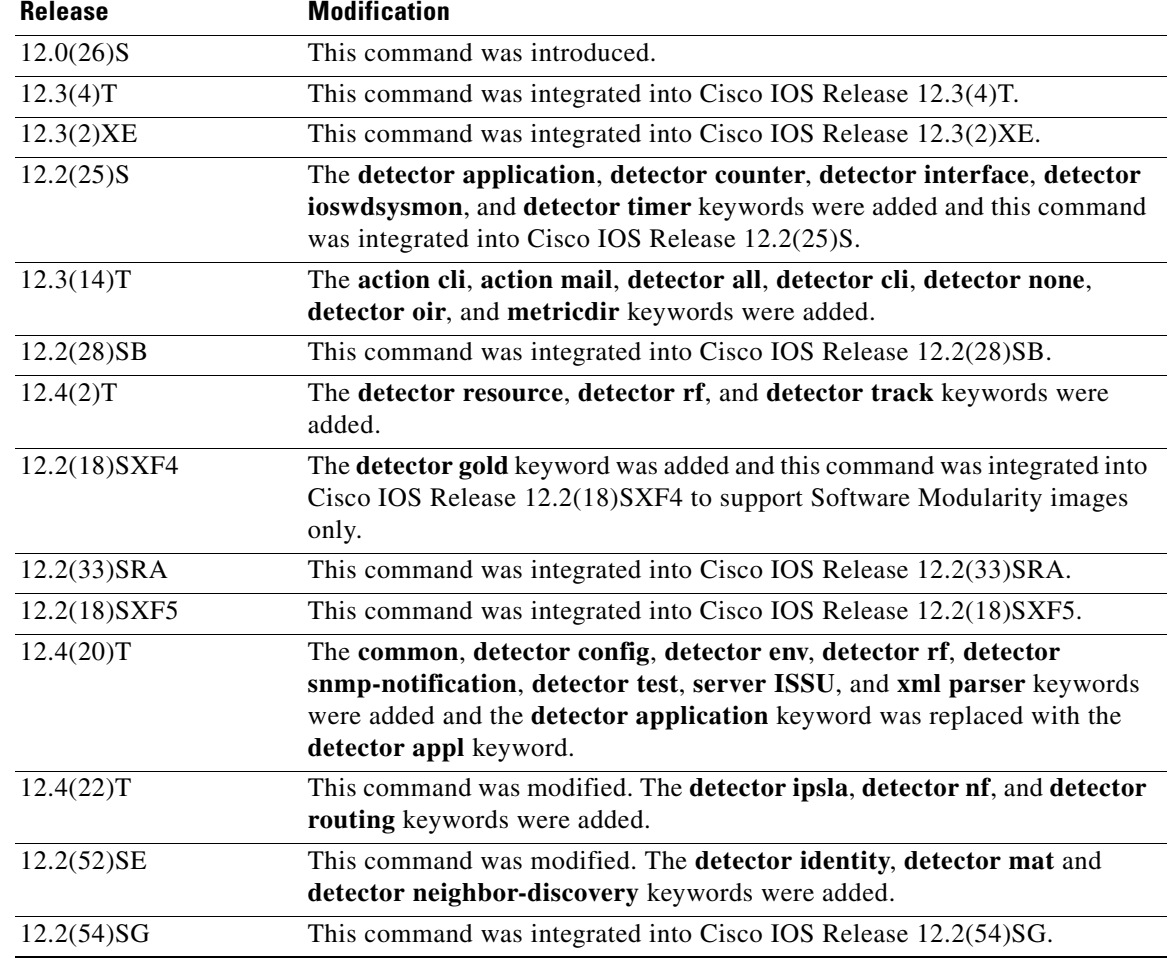

**Usage Guidelines** Use the **debug event manager** command to troubleshoot EEM command operations.

<u>⁄\</u>

**Caution** Use any debugging command with caution because the volume of generated output can slow or stop the router operations. We recommend that this command be used only under the supervision of a Cisco engineer.

**Examples** The following example turns on debugging messages about EEM server events and then configures an applet to write a message—Test message—to syslog. The debug output that follows displays the various EEM operations that occur as the applet is processed.

```
Router# debug event manager server events
```
Debug Embedded Event Manager server events debugging is on Router# **configure terminal** Enter configuration commands, one per line. End with CNTL/Z. Router(config)# **event manager applet timer-test** Router(config-applet)# **event timer countdown time 20** Router(config-applet)# **action label1 syslog msg "Test message"** Router(config-applet)# **end**

03:46:55: fh\_server: fh\_io\_msg: received msg 6 from client jobid 11 03:46:55: fh\_server: fh\_io\_msg: handling event register with esid = 23 03:46:55: fh\_msg\_send\_to\_fd: receive a reply msg, minor: 5 03:46:55: fh\_server: fh\_io\_msg: received msg 26 from client jobid 11 03:46:55: fh\_msg\_send\_to\_fd: receive a reply msg, minor: 5 03:46:55: %SYS-5-CONFIG\_I: Configured from console by console 03:47:15: fd\_pulse\_hndlr: received a pulse from /dev/fm/fd\_timer 03:47:15: fh\_msg\_send\_to\_fd: receive a reply msg, minor: 5 03:47:15: fd\_pulse\_hndlr: received FH\_MSG\_EVENT\_PUBLISH 03:47:15: fh\_schedule\_callback: fh\_schedule\_callback: cc=632C0B68 prev\_epc=0; epc=63A41670 03:47:15: fh\_io\_msg: received FH\_MSG\_API\_INIT; jobid=13, processid=82, client=3, job name=EEM Callback Thread 03:47:15: fh\_server: fh\_io\_msg: received msg 10 from client jobid 13 03:47:15: %HA\_EM-6-LOG: timer-test: Test message 03:47:15: fh\_server: fh\_io\_msg: received msg 62 from client jobid 13 03:47:15: fh\_schedule\_callback: fh\_schedule\_callback: cc=632C0B68 prev\_epc=63A41670; epc=0 03:47:15: fh\_server: fh\_io\_msg: received msg 1 from client jobid 13 03:47:15: fh\_io\_msg: received FH\_MSG\_API\_CLOSE client=3

[Table 1](#page-6-0) describes the significant fields shown in the display.

#### <span id="page-6-0"></span>*Table 1 debug event manager Field Descriptions*

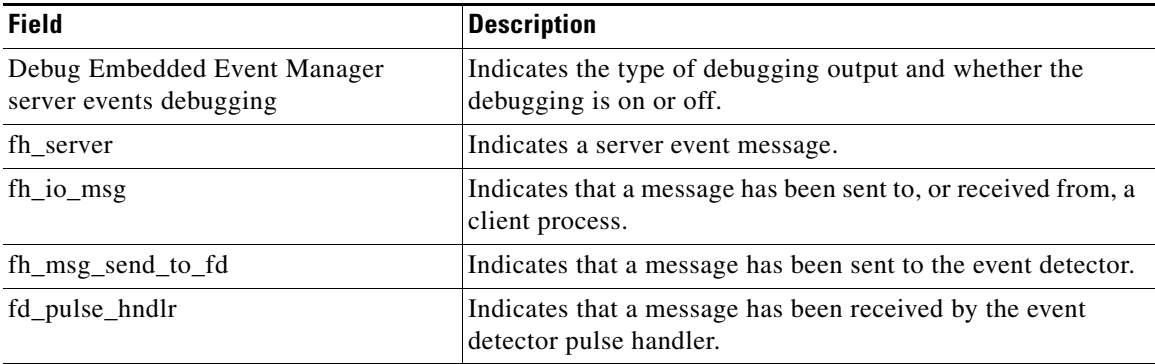

## <span id="page-7-0"></span>**event identity**

To publish an event after authentication, authorization or normal traffic has begun to flow on the interface, use the **event identity** command in applet configuration mode. To disable the publishing of events, use the **no** form of this command.

**event** [**tag** *event-tag*] **identity interface** {*type number* | **regexp** *interface-name*} [**maxrun** *maxruntime-number*] [**aaa-attribute** *attribute-name*] [**authc** {**all** | **fail** | **success**}] [**authz** {**all** | **fail** | **success**}] [**authc-complete**] [**mac-address** *mac-address*]

#### **no event identity**

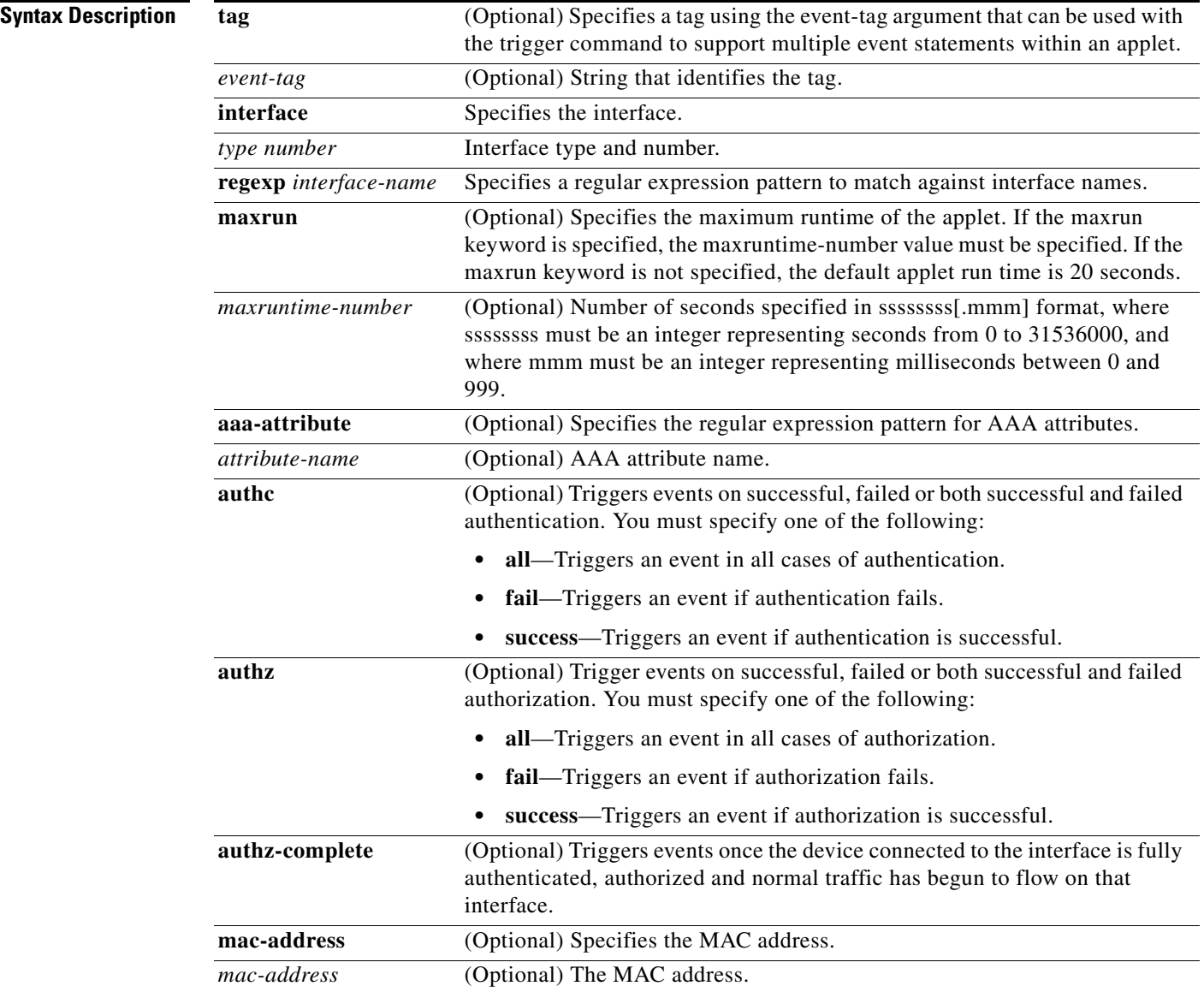

 $\mathbf{I}$ 

**Command Default** By default, no events are published.

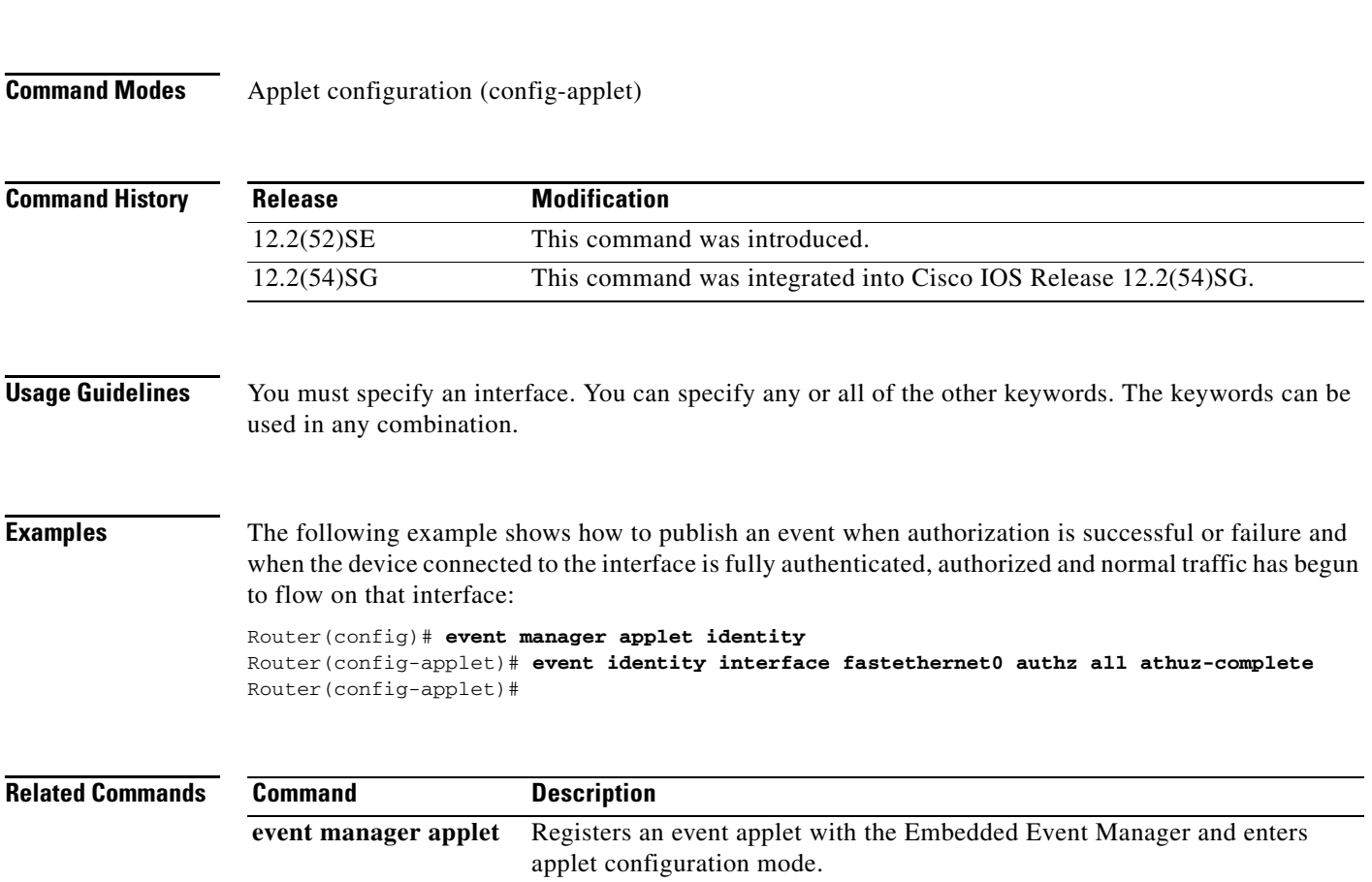

### <span id="page-9-0"></span>**event mat**

To publish an event when a mac-address is learned in the mac-address-table, use the **event mat** command in applet configuration mode. To disable the publishing of events, use the **no** form of this command.

**event** [**tag** *event-tag*] **mat {interface {***type number* **| regexp** *interface-name***}** [**mac-address** *mac-address*] | **mac-address** *mac-address* [**interface {***type number* **| regexp** *interface-name***}]} [maxrun** *maxruntime-number***]** [**hold-down** *seconds*] [**type** {**add** | **delete**}]

**no event mat**

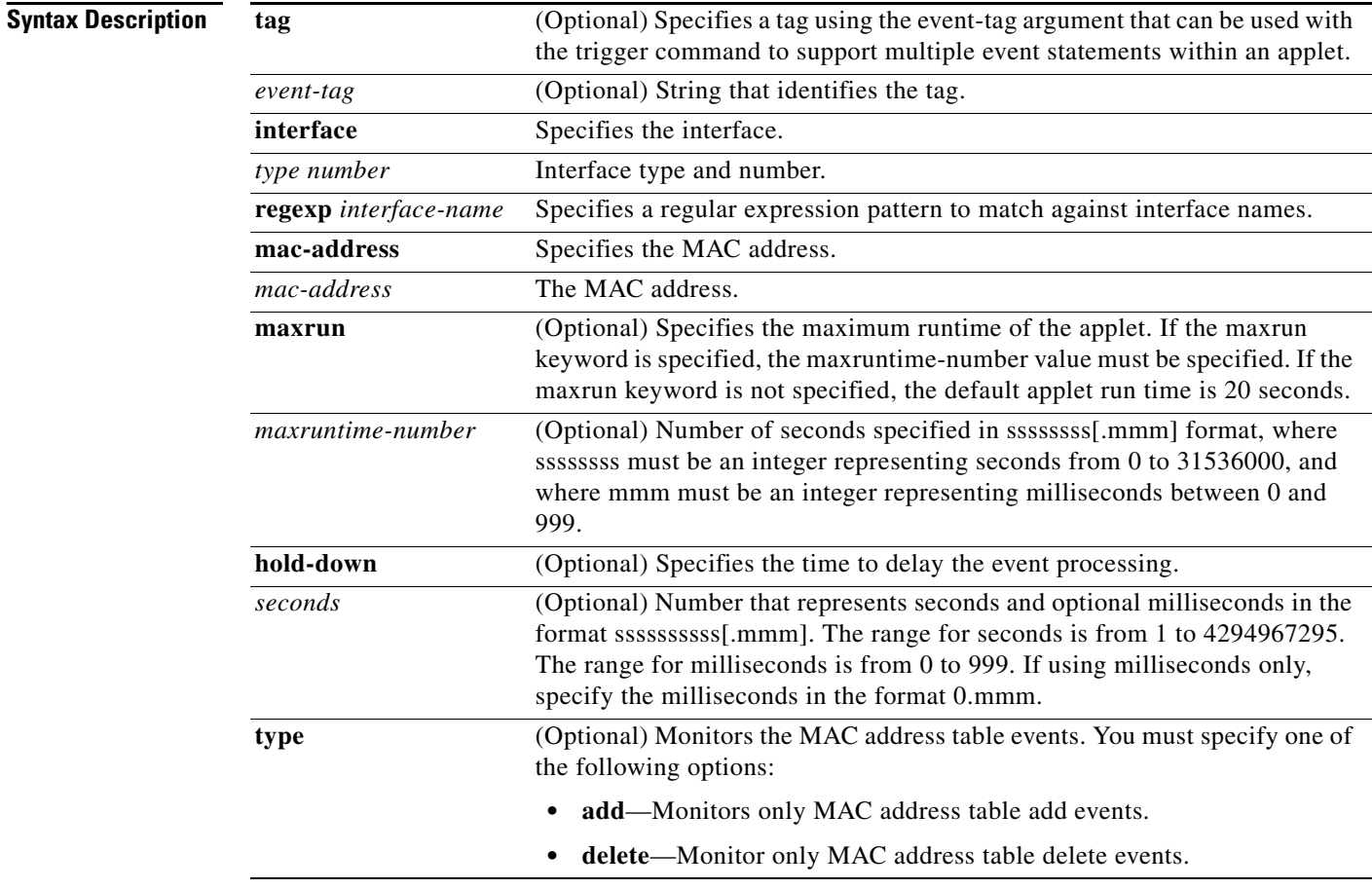

**Command Default** By default, no events are published.

**Command Modes** Applet configuration (config-applet)

 $\mathbf{I}$ 

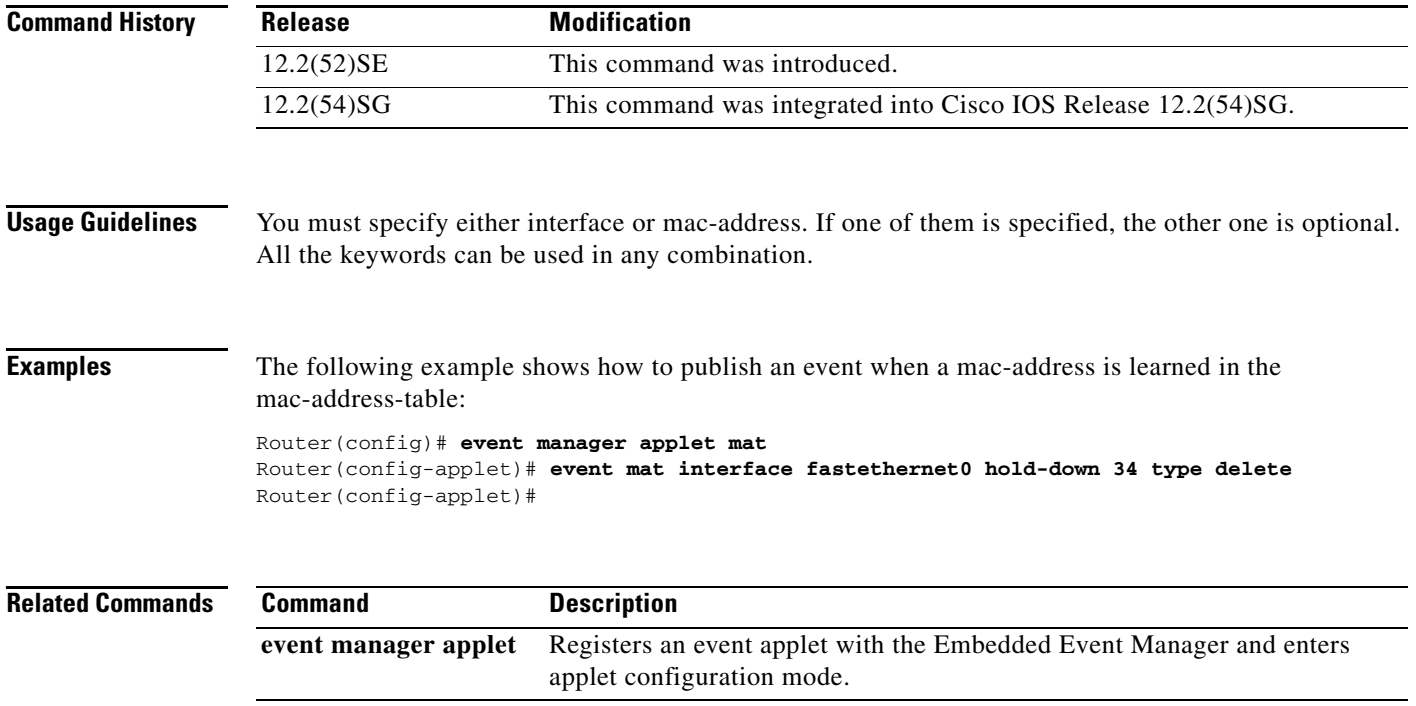

# <span id="page-11-0"></span>**event neighbor-discovery**

To publish an event when a Cisco Discovery Protocol (CDP) or Link Layer Discovery Protocol (LLDP) cache entry changes or a interface link status changes in an Embedded Event Manager (EEM) applet, use the **event neighbor-discovery** command in applet configuration mode. To disable the action of publishing the event, use the **no** form of this command.

**event** [**tag** *event-tag*] **neighbor-discovery interface** {*type number* | **regexp** *interface-name*} [**maxrun** *maxruntime-number*] *event-to-monitor*

**no event neighbor-discovery**

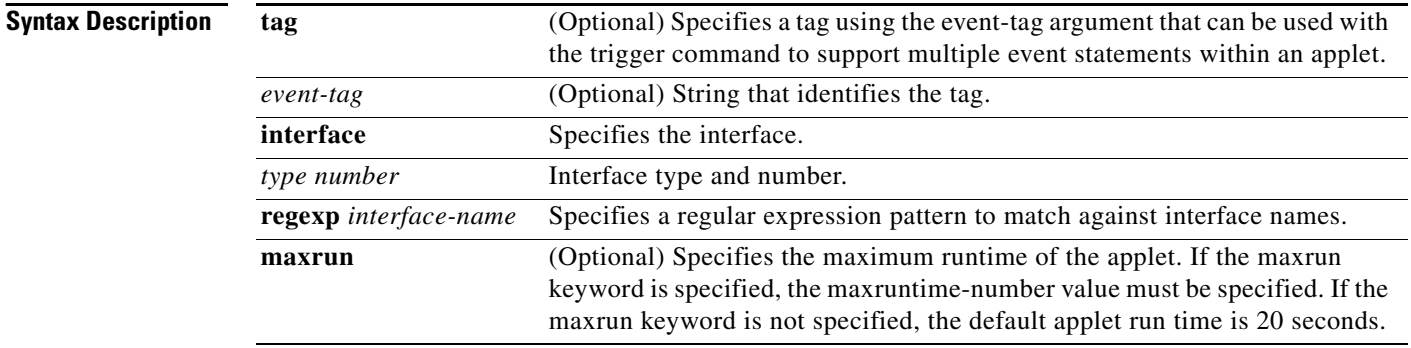

 $\mathbf{I}$ 

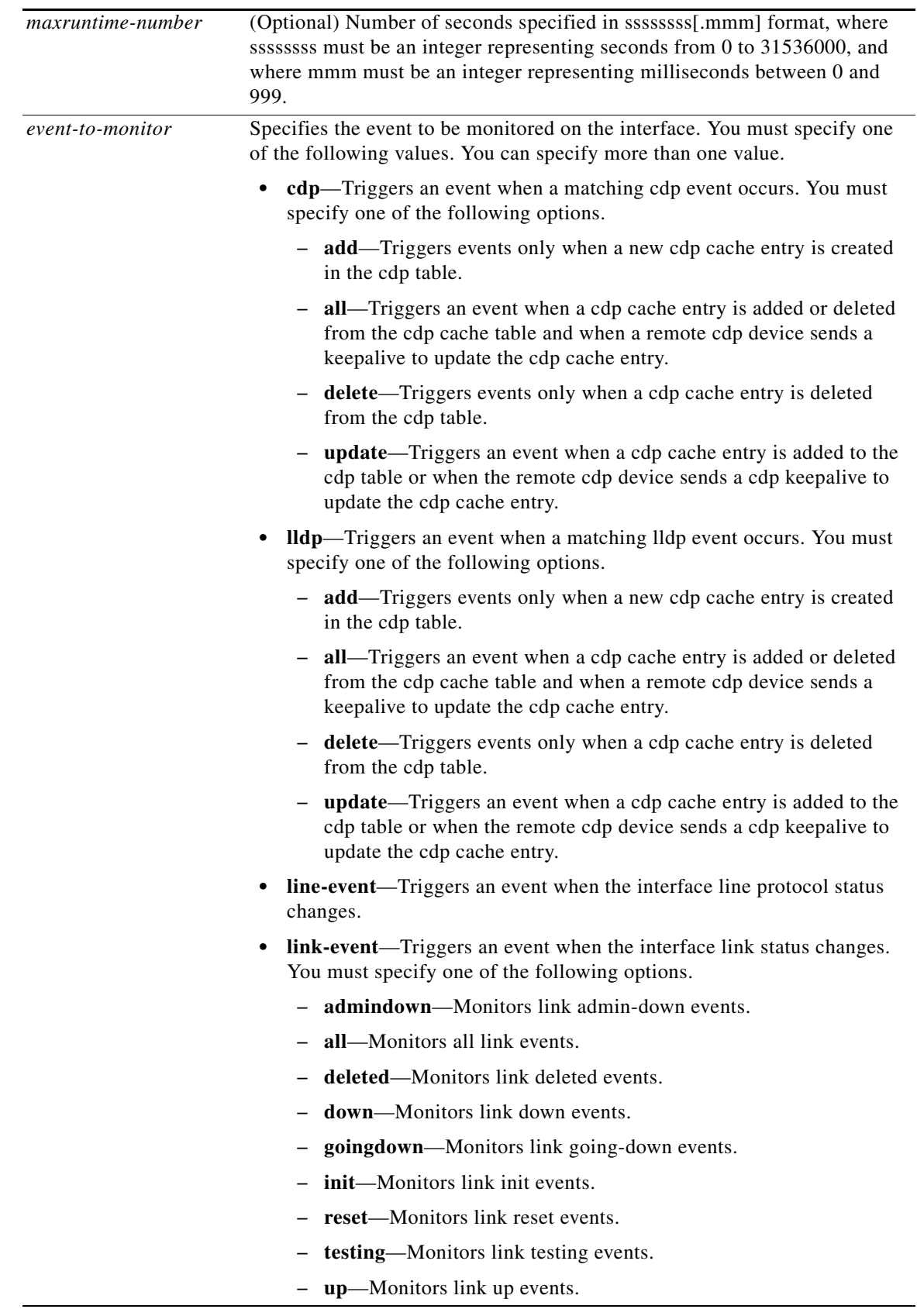

 $\mathcal{L}_{\mathcal{A}}$ 

1

**Command Default** By default, no events are published.

**Command Modes** Applet configuration (config-applet)

| <b>Command History</b> | <b>Release</b> | <b>Modification</b>                                            |
|------------------------|----------------|----------------------------------------------------------------|
|                        | 12.2(52)SE     | This command was introduced.                                   |
|                        | 12.2(54)SG     | This command was integrated into Cisco IOS Release 12.2(54)SG. |

**Usage Guidelines** You must specify interface and at least one of cdp, lldp, link-event and line-event for the event specification to be accepted. You can use interface and maxrun keywords and the event-trigger-criteria argument in any order.

### **Examples** The following example shows how to publish an event when CDP cache entry changes:

Router(config)# **event manager applet discovery** Router(config-applet)# **event neighbhor-discovery interface fastethernet0 cdp all** Router(config-applet)#

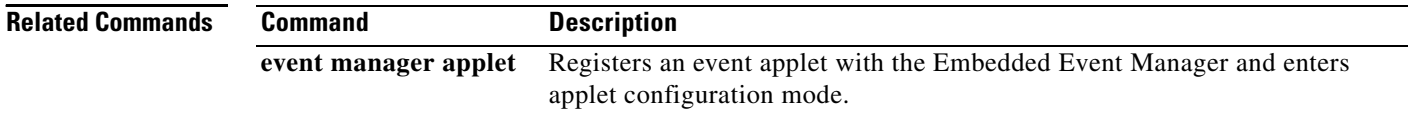

## <span id="page-14-0"></span>**show event manager detector**

To display information about Embedded Event Manager (EEM) event detectors, use the **show event manager detector** command in privileged EXEC mode.

**show event manager detector** [**all** | *detector-name*] [**detailed**]

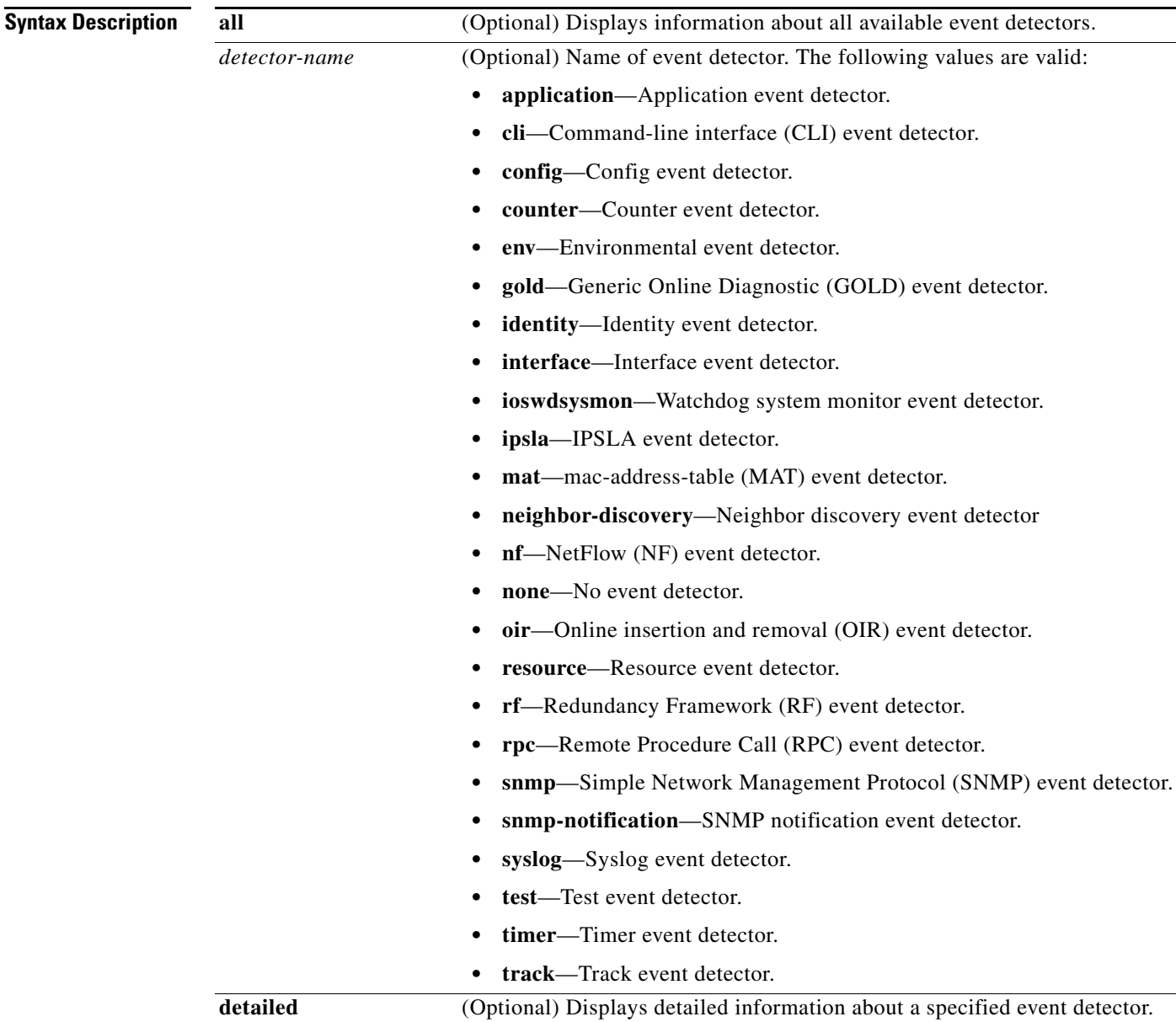

**Command Modes** Privileged EXEC (#)

 $\overline{\phantom{a}}$ 

**Book Title**

 $\mathsf I$ 

H

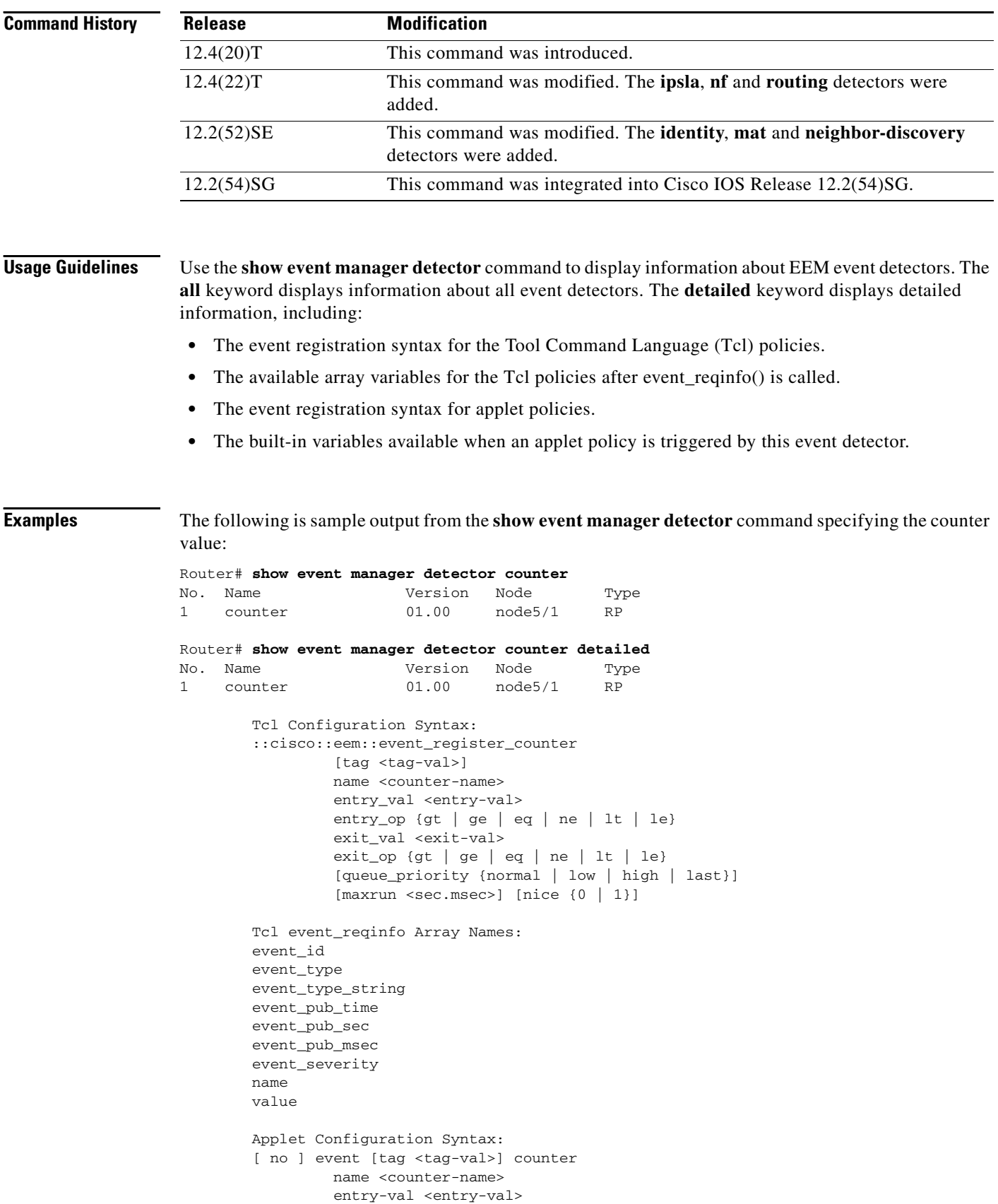

```
 entry-op {gt | ge | eq | ne | lt | le}
                   exit-val <exit-val>
                   exit-op {gt | ge | eq | ne | lt | le}
                  [maxrun <sec.msec>]
Applet Built-in Environment Variables: 
         $_event_id
         $_event_type
         $_event_type_string
         $_event_pub_time
         $_event_pub_sec
         $_event_pub_msec
        $ event severity
         $_counter_name 
         $_counter_value
```
[Table 2](#page-16-1) describes the significant fields shown in the display.

| <b>Field</b> | <b>Description</b>                         |
|--------------|--------------------------------------------|
| No.          | The number assigned to the event detector. |
| Name         | Name of the event detector.                |
| Version      | Version number.                            |
| Node         | Node name.                                 |
| Type         | Where the event detector resides.          |

<span id="page-16-1"></span>*Table 2 show event manager detector Field Descriptions*

## <span id="page-16-0"></span>**Configuration Examples for Embedded Event Manager Applet**

- **•** [Example: Identity Event Detector, page 17](#page-16-2)
- **•** [Example: MAT Event Detector, page 17](#page-16-3)
- **•** [Example: Neighbor-Discovery Event Detector, page 18](#page-17-0)

### <span id="page-16-2"></span>**Example: Identity Event Detector**

The following example shows how a policy named "EventIdentity" is triggered every time the authentication on the Fast Ethernet interface 0 is success.

```
event manager applet EventIdentity
 event identity interface FastEthernet0 authc success
action 1.0 syslog msg "Applet EventIdentity"
```
### <span id="page-16-3"></span>**Example: MAT Event Detector**

I

The following example shows how a policy named "EventMat" is triggered every time a mac-address is learned in the mac-address-table.

```
event manager applet EventMat
 event mat interface FastEthernet0 
action 1.0 syslog msg "Applet EventMat"
```
### <span id="page-17-0"></span>**Example: Neighbor-Discovery Event Detector**

The following example shows how a policy named "EventNeighbor" is triggered when a Cisco Discovery Protocol (CDP) cache entry changes.

event manager applet EventNeighbor event neighbor-discovery interface FastEthernet0 cdp all action 1.0 syslog msg "Applet EventNeighbor"

 $\overline{\phantom{a}}$ 

## <span id="page-18-0"></span>**Event Registration Tcl Command Extensions for EEM 3.2**

- **•** [event\\_register\\_identity, page 20](#page-19-0)
- **•** [event\\_register\\_mat, page 23](#page-22-0)
- **•** [event\\_register\\_neighbhor\\_discovery, page 25](#page-24-0)

1

## <span id="page-19-0"></span>**event\_register\_identity**

Registers for an identity event. Use this Tcl command extension to generate an event when AAA authentication or authorization is successful or failure or after normal user traffic on the port is allowed to flow.

#### **Syntax**

```
event_register_identity [tag ?] interface ?
[aaa-attribute ?]
[authc {all | fail | success}]
[authz {all | fail | success}]
[authz-complete]
[mac-address ?]
[queue_priority {normal | low | high | last}]
[maxrun ?] [nice {0 | 1}]
```
#### **Arguments**

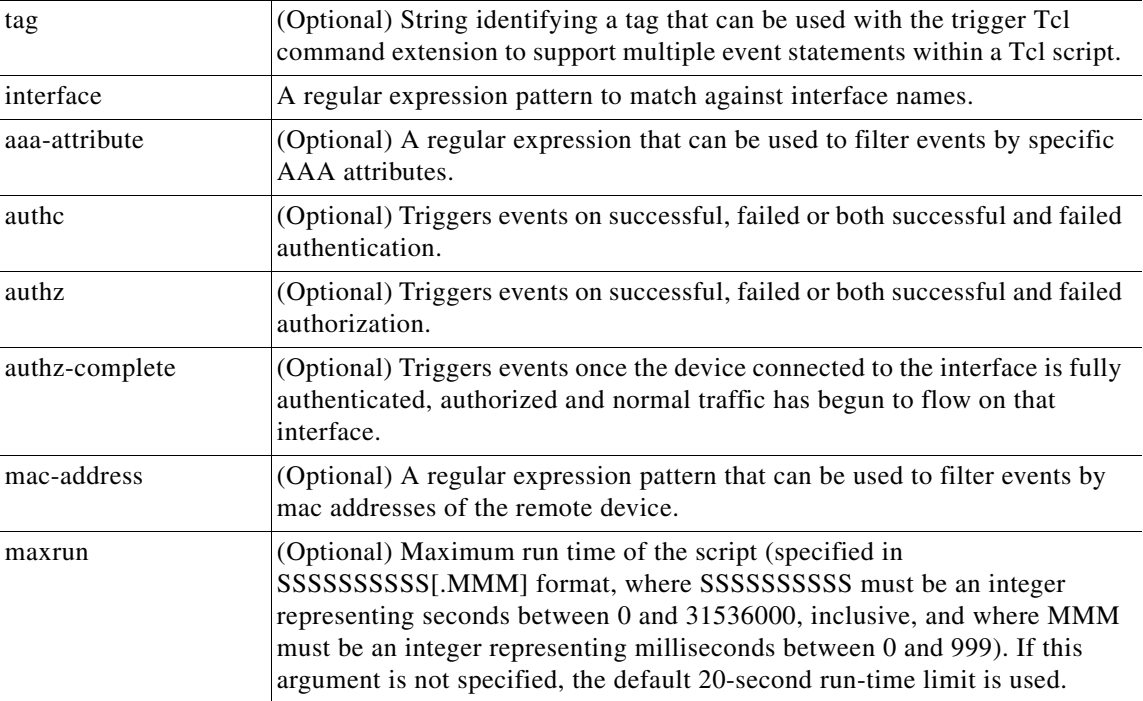

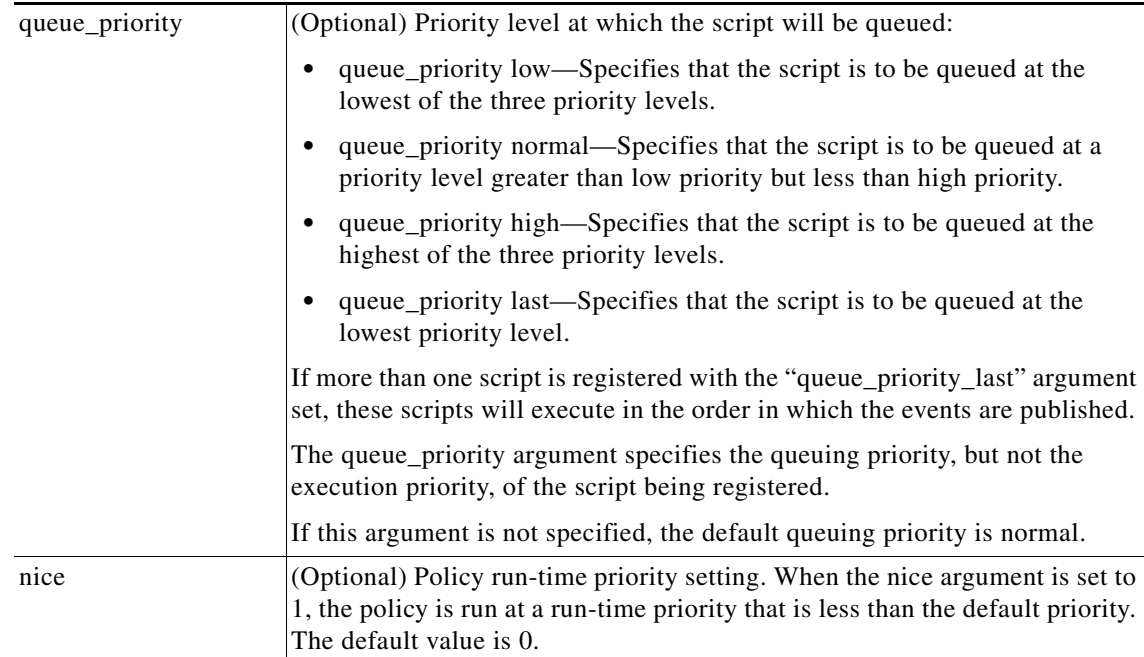

### **Result String**

None

**Set \_cerrno**

No

 $\overline{\phantom{a}}$ 

#### **Event\_reqinfo For EEM\_EVENT\_IDENTITY**

"event\_id %u event\_type %u event\_type\_string {%s} event\_pub\_sec %u event\_pub\_msec %u event\_severity %u identity\_stage %u identity\_status %u interface %u identity\_mac %u identity\_<attribute> {%s}"

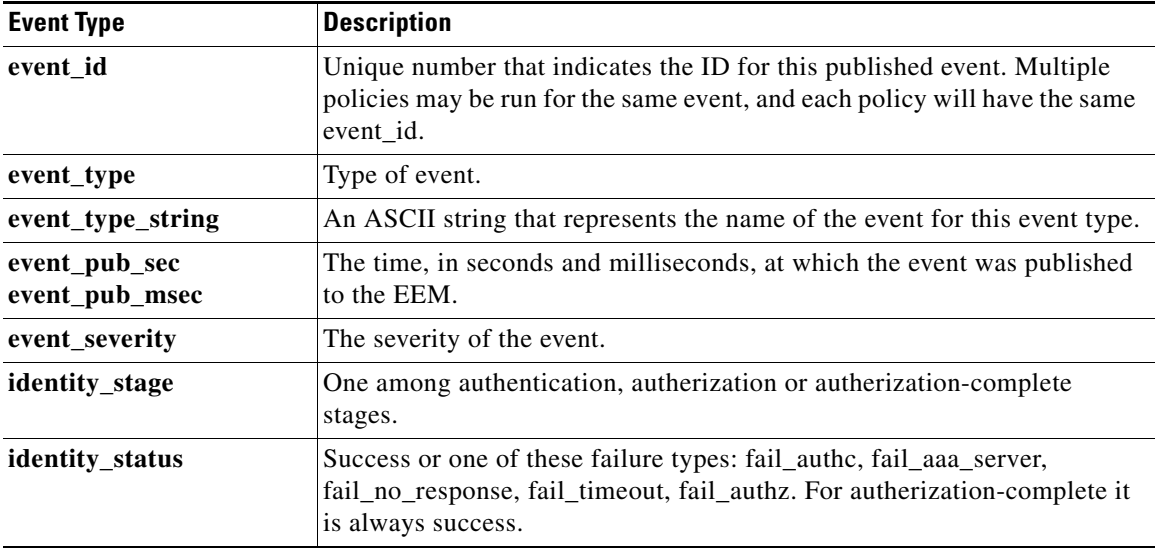

H

 $\mathsf I$ 

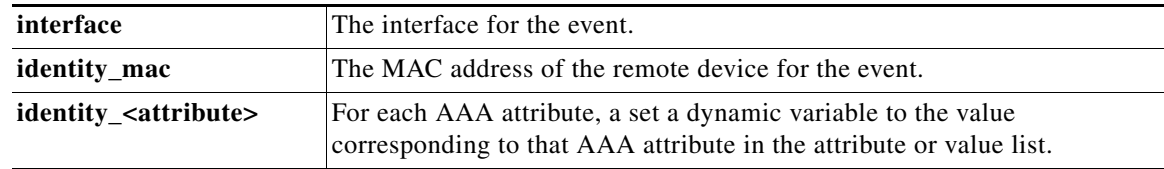

## <span id="page-22-0"></span>**event\_register\_mat**

Registers for a MAT event. Use this Tcl command extension to generate an event when a mac-address is learned in the mac-address-table.

#### **Syntax**

```
event_register_identity [tag ?] interface ?
[mac-address ?]
[type {add | delete}]
[hold-down ?]
[maxrun ?]
```
#### **Arguments**

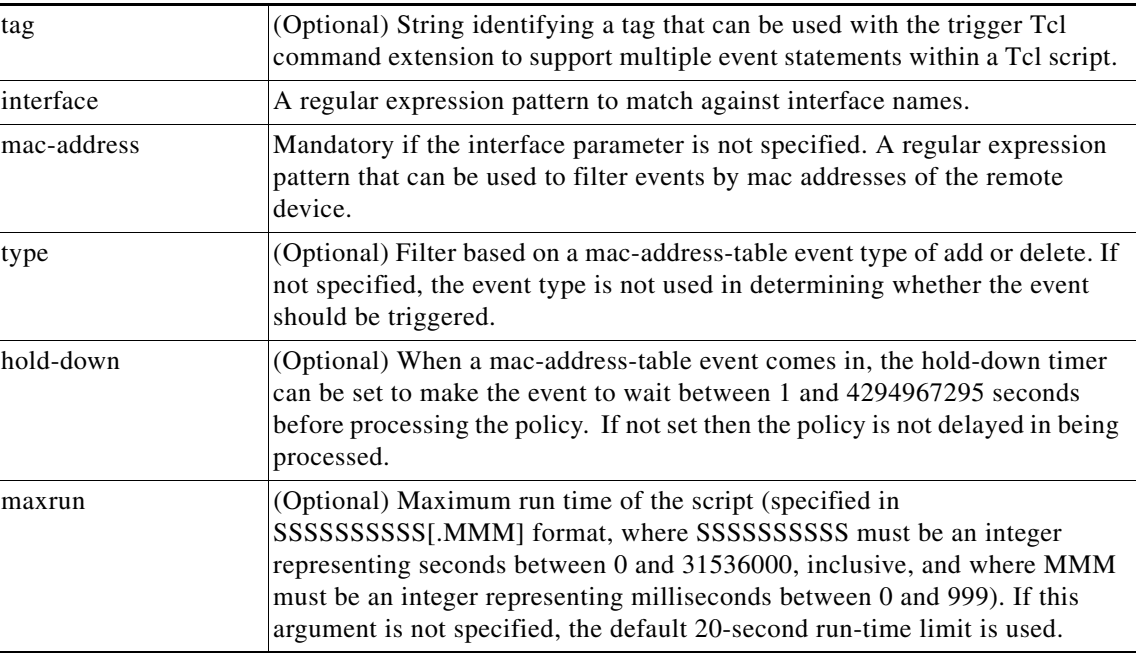

#### **Result String**

None

#### **Set \_cerrno**

No

 $\Gamma$ 

#### **Event\_reqinfo For EEM\_EVENT\_MAT**

"event\_id %u event\_type %u event\_type\_string {%s} event\_pub\_sec %u event\_pub\_msec %u event\_severity %u notification %u intf\_name %u mac\_address {%s}"

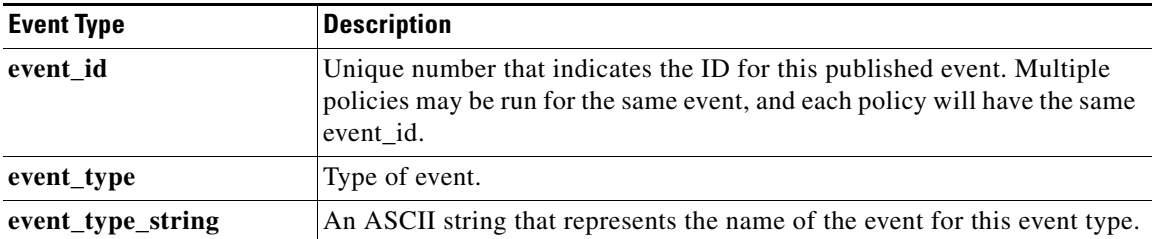

 $\mathsf I$ 

H

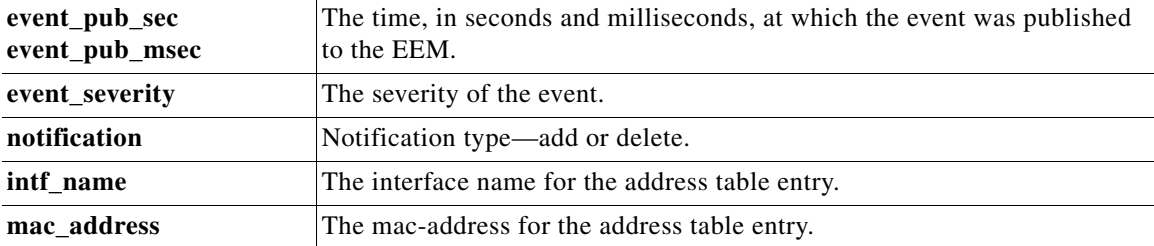

### <span id="page-24-0"></span>**event\_register\_neighbhor\_discovery**

Registers for a neighbor discover event. Use this Tcl command extension to generate an event when a Cisco Discovery Protocol (CDP) or Link Layer Discovery Protocol (LLDP) cache entry or a interface link status changes.

#### **Syntax**

```
event_register_neighbhor_discovery [tag ?] interface ?
[cdp {add | update | delete | all}] 
[lldp {add | update | delete | all}]
[link-event] 
[line-event] 
[queue_priority {normal | low | high | last}] 
[maxrun ?] [nice {0 | 1}]
```
### tag (Optional) String identifying a tag that can be used with the trigger Tcl command extension to support multiple event statements within a Tcl script. interface A regular expression pattern to match against interface names. cdp Trigger an event when a matching CDP event occurs. One of the following options should be specified. **•** add—Trigger events only when a new CDP cache entry is created in the CDP table. **•** all—Trigger an event when a CDP cache entry is added or deleted from the CDP cache table and when a remote CDP device sends a keepalive to update the CDP cache entry. **•** delete—trigger events only when a CDP cache entry is deleted from the CDP table. **•** update—trigger an event when a CDP cache entry is added to the CDP table or when the remote CDP device sends a CDP keepalive to update the CDP cache entry. lldp Trigger an event when a matching lldp event occurs. One of the following options should be specified. **•** add—Trigger events only when a new cdp cache entry is created in the cdp table. • all—Trigger an event when a cdp cache entry is added or deleted from the cdp cache table and when a remote cdp device sends a keepalive to update the cdp cache entry. **•** delete—trigger events only when a cdp cache entry is deleted from the cdp table. **•** update—trigger an event when a cdp cache entry is added to the cdp table or when the remote cdp device sends a cdp keepalive to update the cdp cache entry. line-event Trigger an event when the interface line protocol status changes. link-event Trigger an event when the interface link status changes.

#### **Arguments**

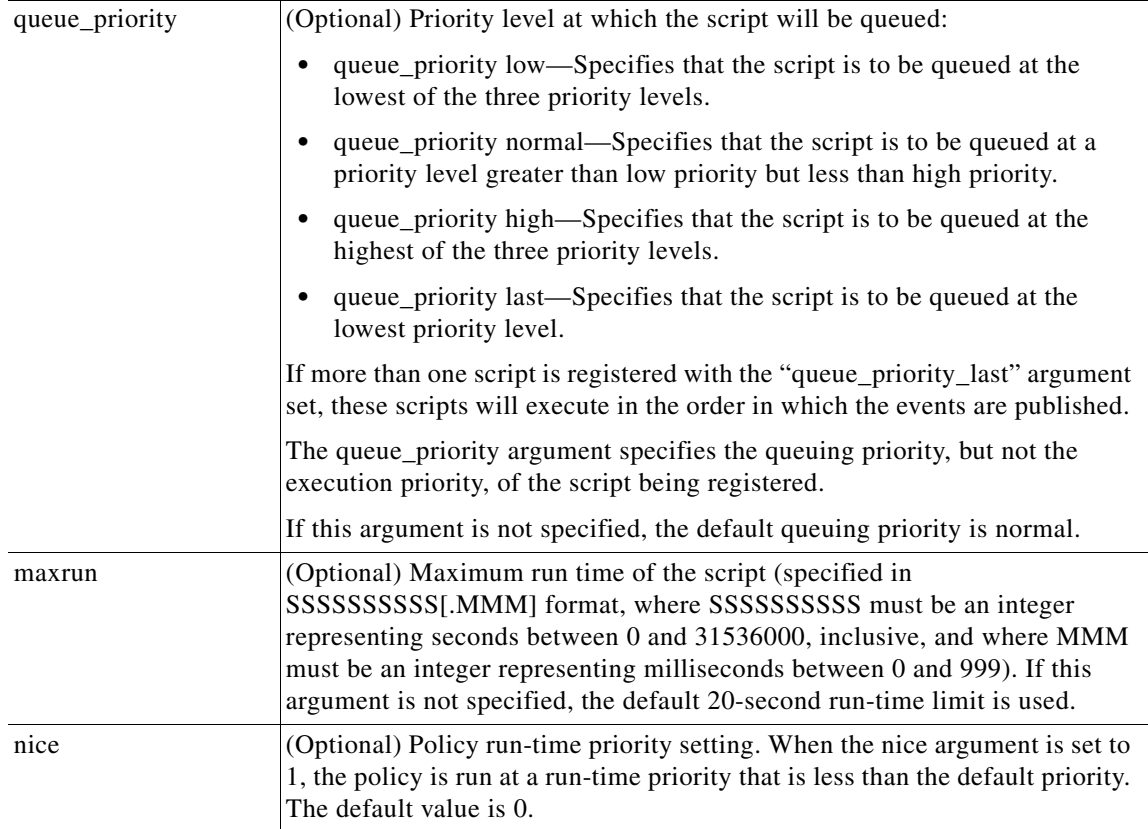

#### **Result String**

None

#### **Set \_cerrno**

No

### **Event\_reqinfo For EEM\_EVENT\_NEIGHBOR\_DISCOVERY**

"event\_id %u event\_type %u event\_type\_string {%s} event\_pub\_sec %u event\_pub\_msec %u event\_severity %u nd\_notification {%s}"

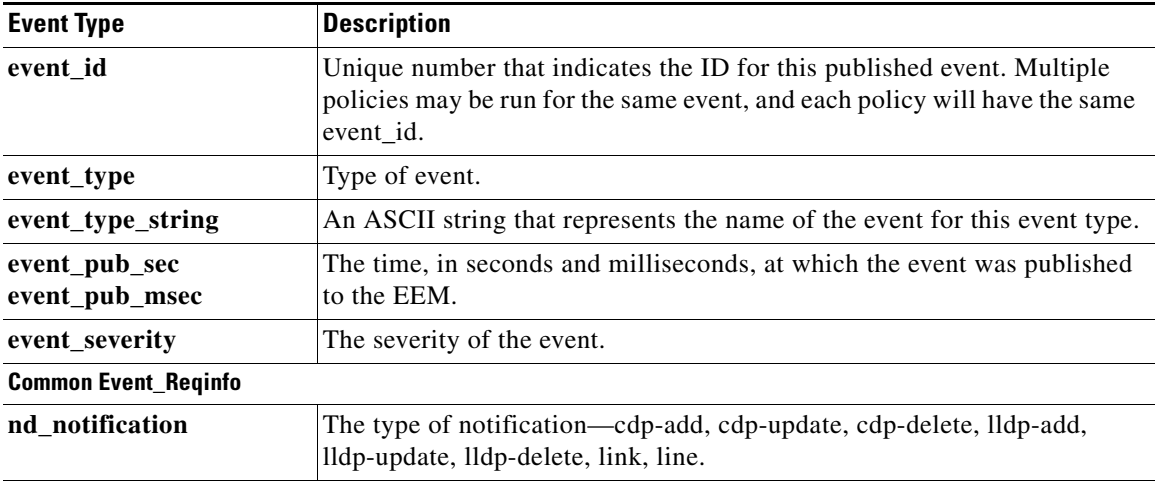

l,

l,

J.

 $\mathbf{I}$ 

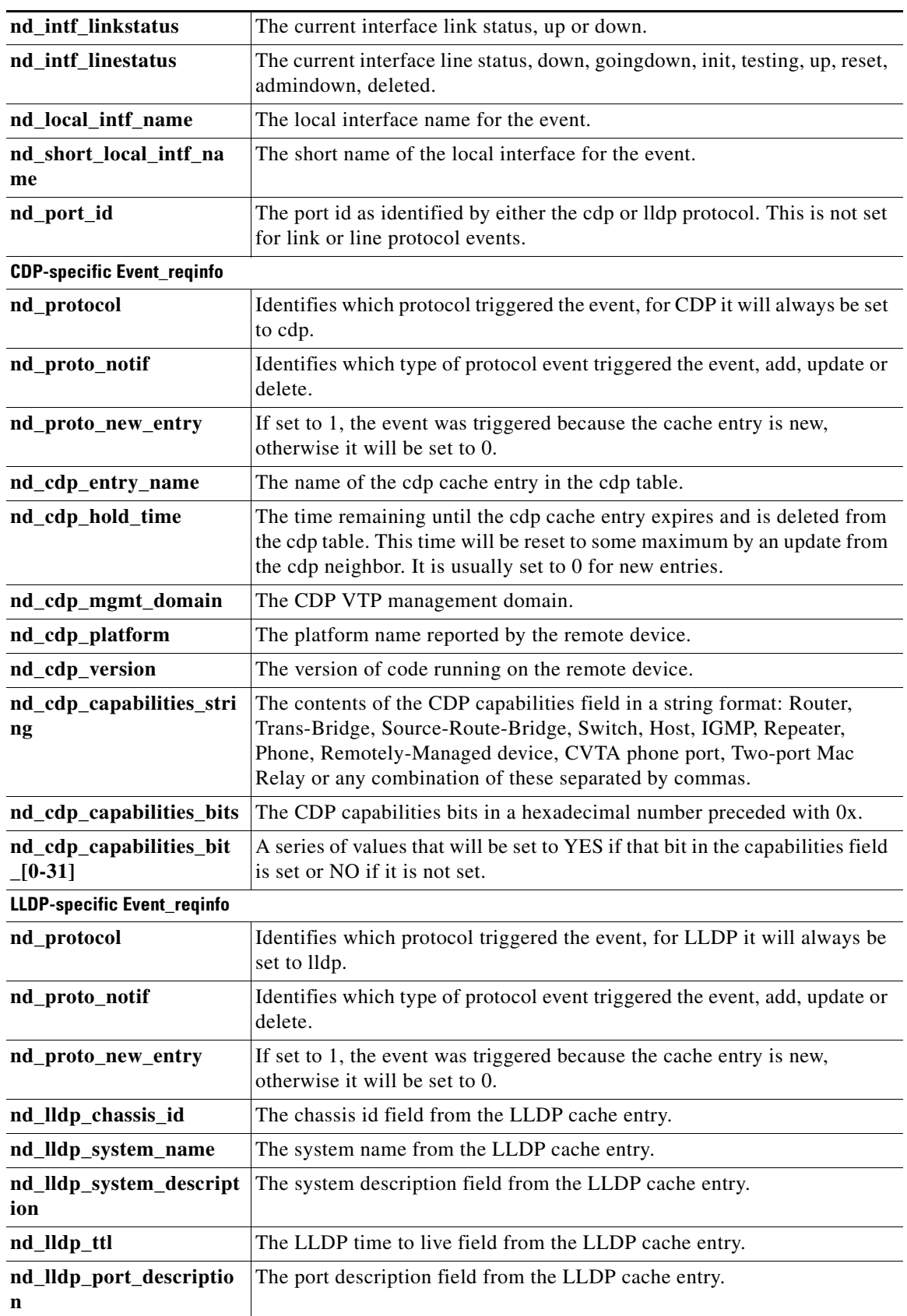

 $\overline{\phantom{a}}$ 

 $\mathsf I$ 

H

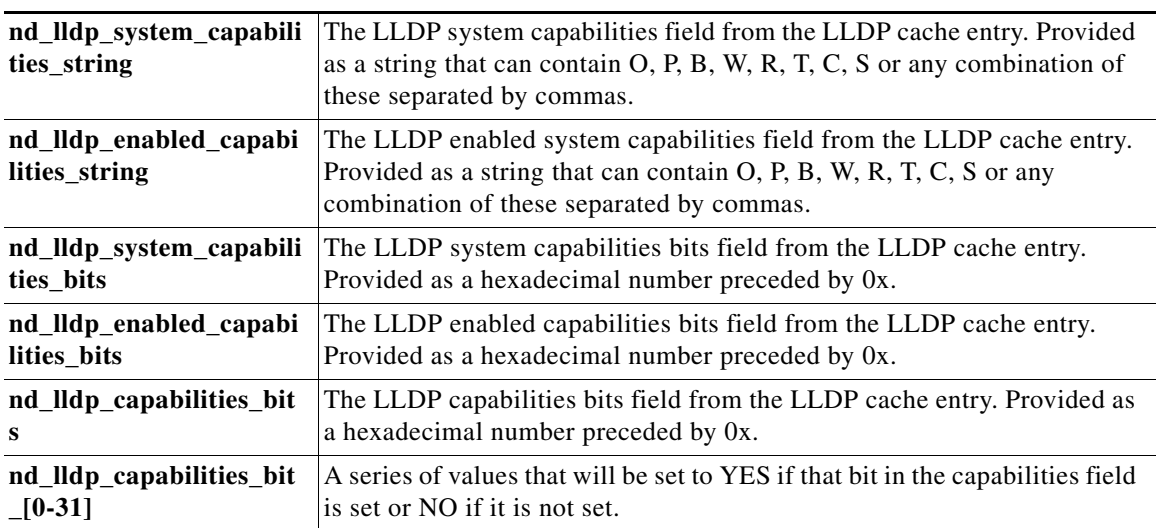

## <span id="page-28-0"></span>**Where to Go Next**

- **•** If you want to get information about EEM overview, see the ["Embedded Event Manager Overview](http://www.cisco.com/en/US/docs/ios/netmgmt/configuration/guide/nm_eem_overview.html)" module.
- **•** If you want to write EEM policies using the Cisco IOS CLI, see the ["Writing Embedded Event](http://www.cisco.com/en/US/docs/ios/netmgmt/configuration/guide/nm_eem_policy_cli.html)  [Manager Policies Using the Cisco IOS CLI"](http://www.cisco.com/en/US/docs/ios/netmgmt/configuration/guide/nm_eem_policy_cli.html) module.
- **•** If you want to write EEM policies using Tcl, see the ["Writing Embedded Event Manager Policies](http://www.cisco.com/en/US/docs/ios/netmgmt/configuration/guide/nm_eem_policy_tcl.html)  [Using Tcl"](http://www.cisco.com/en/US/docs/ios/netmgmt/configuration/guide/nm_eem_policy_tcl.html) module.

## <span id="page-28-1"></span>**Additional References**

### **Related Documents**

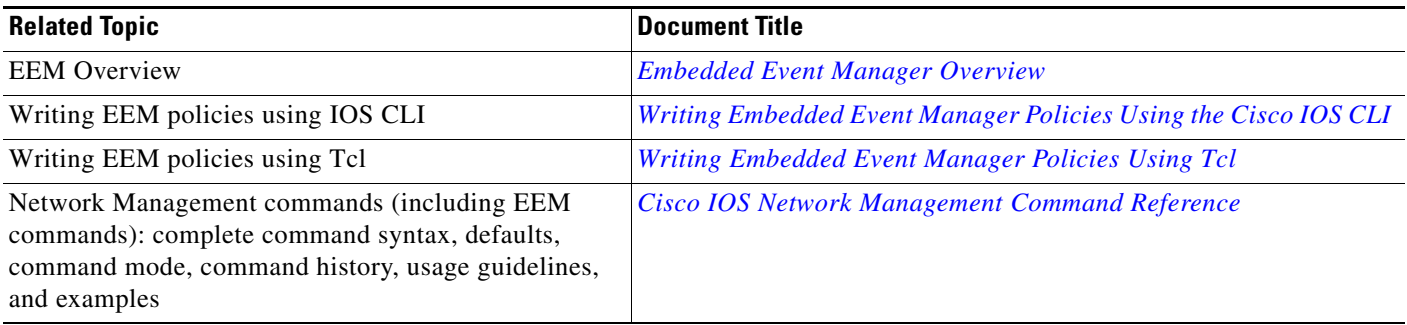

### **Technical Assistance**

 $\overline{\phantom{a}}$ 

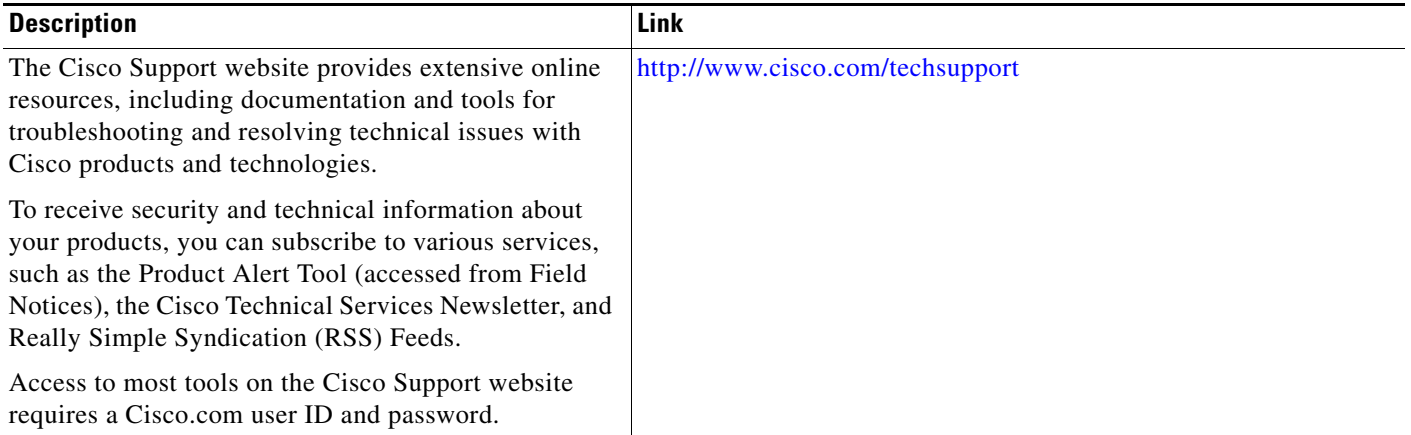

I

### <span id="page-29-0"></span>**Feature Information for Embedded Event Manager 3.2**

[Table 3](#page-29-1) lists the release history for this feature.

Use Cisco Feature Navigator to find information about platform support and software image support. Cisco Feature Navigator enables you to determine which software images support a specific software release, feature set, or platform. To access Cisco Feature Navigator, go to [http://www.cisco.com/go/cfn.](http://www.cisco.com/go/cfn) An account on Cisco.com is not required.

**Note** [Table 3](#page-29-1) lists only the software release that introduced support for a given feature in a given software release train. Unless noted otherwise, subsequent releases of that software release train also support that feature.

### **Feature Name Releases Feature Information** Embedded Event Manager 3.2 12.2(52)SE EEM is a distributed and customized approach to event detection and recovery offered directly in a Cisco IOS device. The following sections provide information about this feature: **•** [Information About EEM 3.2, page 2](#page-1-1) **•** [Cisco IOS CLI Commands for EEM 3.2, page 3](#page-2-0) **•** [Configuration Examples for Embedded Event Manager](#page-16-0)  [Applet, page 17](#page-16-0) **•** [Event Registration Tcl Command Extensions for EEM](#page-18-0)  [3.2, page 19](#page-18-0) The following commands were introduced or modified: **debug event manager**, **event identity**, **event mat**, **event neighbor-discovery**, **show event manager detector**.

#### <span id="page-29-1"></span>*Table 3 Feature Information for EEM 3.2*

Cisco and the Cisco Logo are trademarks of Cisco Systems, Inc. and/or its affiliates in the U.S. and other countries. A listing of Cisco's trademarks can be found at [www.cisco.com/go/trademarks.](http://www.cisco.com/go/trademarks) Third party trademarks mentioned are the property of their respective owners. The use of the word partner does not imply a partnership relationship between Cisco and any other company. (1005R)

Any Internet Protocol (IP) addresses and phone numbers used in this document are not intended to be actual addresses and phone numbers. Any examples, command display output, network topology diagrams, and other figures included in the document are shown for illustrative purposes only. Any use of actual IP addresses or phone numbers in illustrative content is unintentional and coincidental.

© 2009–2010 Cisco Systems, Inc. All rights reserved.